# **IBM Tivoli Storage Manager for Databases**

7.1 版

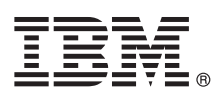

# 快速入門手冊

## 本手冊引導您開始執行 IBM Tivoli Storage Manager for Databases 的一般安裝。

國家語言版本:若要取得其他語言的《快速入門手冊》,請從安裝媒體中列印語言特定的 PDF。

#### 產品槪觀

IBM® Tivoli® Storage Manager for Databases 藉由備份及還原資料來保護資料庫管理系統,例如 Oracle 和 Microsoft SQL Server<sup>o</sup>

#### $\blacksquare$ 步驟 1: 存取軟體及文件

如果您從 IBM Passport Advantage® 下載產品,請遵循下載文件 (位於 http://www.ibm.com/support/ docview.wss?uid=swg24035386 中)的指示。

#### 這份產品包括下列項目:

- IBM Tivoli Storage Manager for Databases V7.1 快速入門 DVD
- IBM Tivoli Storage Manager for Databases V7.1: Data Protection for Microsoft SQL Sever 產品程式
- IBM Tivoli Storage Manager for Databases V7.1: Data Protection for Oracle 產品程式

如需完整的說明文件(其中包括安裝指示), 請參閱線上可用的 Tivoli Storage Manager for Databases 資訊, 網址為 http:// pic.dhe.ibm.com/infocenter/tsminfo/v7r1/topic/com.ibm.itsm.db.doc/welcome.html 。

#### 步驟 2: 評估硬體和系統配置

請參閱詳細系統需求文件,網址為 http://www.ibm.com/support/docview.wss?uid=swg21218747。

#### 步驟 3: 安裝 Tivoli Storage Manager for Databases

將產品 DVD 插入 DVD 光碟機,並針對您的作業系統完成下列作業:

- 若爲 Microsoft Windows:
	- Data Protection for Microsoft Server:按兩下 setup.exe 檔,然後按一下**確定**。遵循安裝指示。
	- Data Protection for Oracle:如果啓用自動執行,則當載入 DVD 時,會自動啓動安裝對話框。否則,按一下**開始 >** 執行,並輸入 x:\setup,其中 x 是 DVD 光碟機。按一下確定。遵循安裝指示。
- •若為 IBM AIX®:透過使用 root 使用者 ID 登入,並於指令行輸入指令 smitty install。按下 Enter 鍵,並遵循安 裝指示。
- •若為 HP-UX Itanium、Linux 及 Solaris SPARC:透過使用 root 使用者 ID 登入,並於指令行輸入安裝檔 file name.bin 的名稱。按下 Enter 鍵,並遵循安裝指示。

### 步驟 4: 配置 Tivoli Storage Manager for Databases

請遵循您的產品和作業系統的配置指示。線上提供指示,網址為:http://pic.dhe.ibm.com/infocenter/tsminfo/v7r1/topic/ com.ibm.itsm.db.doc/welcome.html 。

### 其他資訊

- 如需詳細資訊,請參閱以下資源:
- Tivoli Storage for Databases 產品概觀頁面: http://www.ibm.com/software/tivoli/products/storage-mgr-db
- · IBM 支援中心入口網站:

http://www.ibm.com/support/entry/portal/Overview/Software/Tivoli/tivoli\_storage\_manager\_for\_databases

• IBM Service Management Connect \ Storage Management 社群: https://www.ibm.com/developerworks/servicemanagement/sm/index.html

IBM Tivoli Storage Manager for Databases Version 7.1 Licensed Materials - Property of IBM. © Copyright IBM Corp. 1997, 2013.

IBM、IBM 標誌和 ibm.com® 是 IBM 公司在全球許多地區商標或註冊商標。其他產品和服務名稱可能是 IBM 或其他公司的註冊商標。IBM 商標的最新清單位於 Web 上的 『[Copyright and trademark](http://www.ibm.com/legal/copytrade.shtml)<br>[information](http://www.ibm.com/legal/copytrade.shtml)』 [\(www.ibm.com/legal/copytrade.shtml\)](http://www.ibm.com/legal/copytrade.shtml)。

Linux 是 Linus Torvalds 在美國及/或其他國家或地區的註冊商標。

Microsoft 及 Windows 是 Microsoft Corporation 在美國及/或其他國家或地區的商標。

其他公司、產品或服務名稱可能是其他公司的商標或服務標記。